# Addendum Report to: *HYDROLOGIC EFFECTS OF CONTINUED 1980-2002 WATER SUPPLY AND USE CONDITIONS (Base Case Scenario) DATA AND PROGRAMS*

November, 2004

by Allan Wylie, Donna M. Cosgrove, Bryce A. Contor, Nathan Rinehart, Gary Johnson Idaho Water Resources Research Institute, University of Idaho

> for the Idaho Department of Water Resources

with guidance from the Eastern Snake Hydrologic Modeling Committee

Idaho Water Resources Research Institute Technical Report 04-001 Addendum

Eastern Snake Plain Aquifer Model Enhancement Project Scenario Document Number DDS-001-Addendum

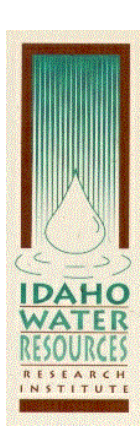

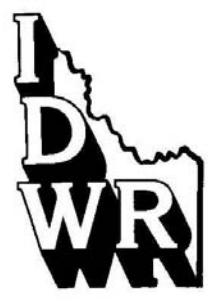

## Introduction

This addendum describes the process and software used to produce the scenario: *Hydrologic Effects of Continued 1980-2002 Water Supply and Use Conditions (Base Case Scenario).* It describes how to run the base case and contains a description of the required software in a Relevant Software Section toward the end of the document. There are three base case simulations: 1) a steady state base case in which the recharge for the 22 year model period is averaged and the model run to steady state, 2) a 22 year average transient base case in which the averaged recharge is run for 88 one year stress periods, and 3) the full model base case in which the full recharge set for the 22 year model calibration period is used and the model run repeatedly until it approaches equilibrium. All data sets are identified in a table and, along with the required software, provided in an accompanying set of computer files.

# General Instructions

All executable files provided with this document are run from the DOS command line. Files are provided in a zipped format, and after being unzipped, they may be in a readonly format. The user should check the properties of the files to make sure that they are not read-only before attempting to use them. **All files, including MODFLOW and the other executables for a specific run, should be placed in the same directory prior to attempting to run.** 

# Steady State Base Case

The zip file *basess.zip*, contains all files necessary to run the 22 year steady state base case: the full recharge set, the average recharge set, the MODEFLOW executable and input files, and the utility programs and their input files. The recharge set, *fulltran.rch*, is averaged and saved as *avall.rch*. To run the model, type:

# *mf2k1*

MODFLOW then asks for the name file. Type:

## *basss.nam*

On a 1200MHz machine the run only takes about one second, however MODFLOW will let you know when it is done.

MODFLOW is set up so that it saves simulated aquifer head and volumetric water budget data to binary files. BUD2SMP is a utility program designed to extract this information. BUD2SMP requires input which is available in prepared files. To run BUD2SMP using the standard reaches, type:

# *bud2smp < bud2smpr.in*

This will extract gains and losses for all the river reaches above Minidoka as identified in integer array *riv05.inf* and save the information in file *river.smp*. Column one in file *river.smp* contains the reach name and the last column contains the gains and losses in cubic feet per day. A flux from the aquifer to the river is negative.

To extract aquifer discharge from springs below Milner run BUD2SMP again using an input file designed for the spring reaches, type:

*bud2smp < bud2smpd.in* 

This will extract and aggregate all the spring discharges as according to reaches identified in integer array *drnzon.in* and save the information in file *drain.smp*. Column one in file *drain.smp* contains the reach name and the last column contains the reach spring discharge in cubic feet per day. A flux from the aquifer to the spring is negative. Table 1 provides a list of the reach names used for all the Base Case simulations.

| <b>Reach Name</b>                | <b>Abbreviation</b> |  |
|----------------------------------|---------------------|--|
| Ashton to Rexburg                | $A-R$               |  |
| Heise to Shelley                 | $H-S$               |  |
| <b>Shelley to Near Blackfoot</b> | $S-B$               |  |
| Near Blackfoot to Neeley         | $B-N$               |  |
| Neeley to Minidoka               | $N-M$               |  |
| Devil's Washbowl to Buhl         | DwhBul              |  |
| <b>Buhl to Thousand Springs</b>  | <b>BulKsp</b>       |  |
| <b>Thousand Springs</b>          | Ksp                 |  |
| <b>Thousand Springs to Malad</b> | KspMld              |  |
| Malad                            | Mld                 |  |
| <b>Malad to Bancroft</b>         | MldBan              |  |

Table 1. Reach Identification

# 22 Year Average Transient Base Case

The zip file *baseavtrn.zip* contains all files necessary to run the 22 year average transient base case scenario, the full recharge set, the MODFLOW executable, and input files: and the utility programs and their input files. To run the model type:

# *mf2k1*

MODFLOW then asks for the name file, type:

# *bas22avtr.nam*

On a 1200MHz machine this run takes about four minutes, however MODFLOW will let you know when it is done.

MODFLOW is set up so that it saves simulated aquifer head and volumetric water budget data to binary files. BUD2SMP is a utility program designed to extract this information.

BUD2SMP requires input which is available in prepared files. To run BUD2SMP using the standard reaches, type:

*bud2smp < bud2smpr.in* 

This will extract gains and losses for all the river reaches as identified in integer array *riv05.inf* and save the information in file *river.smp*. Column one in file *river.smp* contains the reach name and the last column contains the gains and losses in cubic feet per day for a specific time step (approximately 35 days). A flux from the aquifer to the river is negative.

To extract aquifer discharge from springs below Milner, run BUD2SMP again using an input file designed for the spring reaches. Type:

*bud2smp < bud2smpd.in* 

This will extract and aggregate all the spring discharges according to reaches identified in integer array *drnzon.inf* and save the information in file *drain.smp*. Column one in file *drain.smp* contains the reach name and the last column contains the gains and losses in cubic feet per day for a specific timestep. A flux from the aquifer to the springs is negative.

# Full Model Base Case

The zip file *baseFull.zip* contains all files necessary to run the full model base case, the full recharge set, the MODFLOW executable and input files, the utility programs and their input files. The recharge data set, *fulltran.rch* is read in and the model run repeatedly until it approaches equilibrium. To run the model type:

*mf2k1* 

MODFLOW then asks for the name file, type:

*basrep22.nam*

On a 1200MHz machine the model will take about two and a half minutes to run. MODFLOW will inform you when it has finished.

MODFLOW is set up so that it saves simulated aquifer head and volumetric water budget data to binary files. BUD2SMP is a utility program designed to extract this information. BUD2SMP requires input which is available in prepared files. To run BUDWSMP using the standard reaches, type:

*bud2smp < basrivb2s.in* 

This will extract gains and losses for all the river reaches as identified in integer array *riv05.inf* and save the information in file *river.smp*. Column one in file *river.smp* contains the reach name and the last column contains the gains and losses in cubic feet per day for a specific timestep. A flux from the aquifer to the river is negative.

To extract spring discharges along the Snake River below Milner, run BUD2SMP again using an input file designed for the river reaches. Type:

*bud2smp < basdrnb2s.in* 

This will extract and aggregate all the spring discharges according to reaches identified in integer array *drnzon.inf.* and save the information in file *drain.smp*. Column one in file *drain.smp* contains the reach name and the last column contains the reach spring discharge in cubic feet per day for a specific timestep. A flux from the aquifer to the river is negative.

The ending heads from the just completed model run need to be extracted. MODFLOW saved aquifer head information at the end of each time step. There are a total of 440 time steps in this run, the aquifer head at the end of the last time step needs to be extracted. To extract the  $440<sup>th</sup>$  aquifer head array and save it as starting heads for the next run use the utility program MANY2ONE. Type

```
many2one < many2one.in
```
MANY2ONE reads the binary head file created by MODFLOW and saves the last head array in a separate file *new1.hds.* 

The model is now prepared for the second run. It will run using the just created starting heads with the exact same recharge set as the first run. This run estimates what river gains and losses would be like if the next 22 years had exactly the same recharge as the previous 22. Type:

*mf2k1* 

MODFLOW then asks for the name file, type:

*basrep22\_1.nam*

On a 1200MHz machine the run will take about two and a half minutes to run. MODFLOW will inform you when it has finished.

To extract aquifer gains and losses for the Snake River above Milner, run BUD2SMP again using an input file designed for the river reaches. Type:

```
bud2smp < basrivb2s1.in
```
This will extract all the river reaches as identified in integer array *riv05.inf* and save the information in file *river1.smp*.

To extract aquifer discharge from springs below Milner run BUD2SMP again using an input file designed for the spring reaches, type:

```
bud2smp < basdrnb2s1.in
```
This will extract and aggregate all the spring discharges according to reaches identified in integer array *drnzon.inf* and save the information in file *drain1.smp*.

The ending heads from the just completed model run need to be extracted. To extract the  $440<sup>th</sup>$  aquifer head array and save it as starting heads for the next run use the utility program MANY2ONE. Type

```
many2one < many2one1.in
```
MANY2ONE reads the head file created by MODFLOW and saves the last head array in a separate file *new2.hds*.

The model is now prepared for the third run. It will run using the just created starting heads with the exact same recharge set as the first run. This run estimates what river gains and losses would be like if the next 22 years had exactly the same recharge as the original 22 years. Type:

*mf2k1* 

MODFLOW then asks for the name file, type:

*basrep22\_2.nam* 

On a 1200MHz machine the model will take about two and a half minutes to run. MODFLOW will inform you when it has finished.

To extract aquifer gains and losses through the Snake River above Milner, run BUD2SMP again using an input file designed for the river reaches. Type:

*bud2smp < basrivb2s2.in* 

This will extract all the river reaches as identified in integer array *riv05.inf* and save the information in file *river2.smp*.

To extract aquifer discharge from springs below Milner, run BUD2SMP again using an input file designed for the spring reaches. Type:

*bud2smp < basdrnb2s2.in* 

This will extract all the spring discharges and aggregate according to reaches identified in integer array *drnzon.inf* and save the information in file *drain2.smp*.

The ending heads from the just completed model run need to be extracted. To extract the  $440<sup>th</sup>$  aquifer head array and save it as starting heads for the next run use the utility program MANY2ONE. Type

*many2one < many2one2.in* 

MANY2ONE reads the head file created by MODFLOW and saves the last head array in a separate file *new3.hds*.

The model is now prepared for the fourth run. It will run using the just created starting heads with the exact same recharge set as the first run. This run estimates what river gains and losses would be like if the next 22 years had exactly the same recharge as the original 22 years. Type:

*mf2k1* 

MODFLOW then asks for the name file, type:

*basrep22\_3.nam*

On a 1200MHz machine the model will take about two and a half minutes to run. MODFLOW will inform you when it has finished.

To extract aquifer gains and losses for the Snake River above Milner, run BUD2SMP again using an input file designed for the river reaches.. Type:

*bud2smp < basrivb2s3.in* 

This will extract all the river reaches as identified in integer array *riv05.inf* and save the information in file *river3.smp*.

To extract aquifer discharge from springs below Milner, run BUD2SMP again using an input file designed for the spring reaches. Type:

*bud2smp < basdrnb2s3.in* 

This will extract all the spring discharges and aggregate according to reaches identified in integer array *drnzon.inf.* and save the information in file *drain3.smp*.

## Relevant Software

## MF2K1.EXE

MF2K1 is version 1.10 of MODFLOW-2000. Documentation as well as a more recent version is available for download on the USGS website

http://water.usgs.gov/software/ground\_water.html. MF2K1 is included here because it is the version used to calibrate the model. This version includes the LMG solver which is not available in the more recent versions. All MODFLOW data sets provided with this scenario utilize the LMG solver, but could be modified to invoke the PCG solver.

## BUD2SMP.EXE

BUD2SMP uses an integer array (such as riv05.inf or drnzon.inf) and sums the river and drain cells into reaches. Output is reach gain for ever time step. Documentation and the most recent version of BUD2SMP is freely available for download at www.sspa.com/pest*.* Figure 1 contains an example of BUD2SMP output for a transient run.

| NAME    | DATE AND TIME AT END OF TIME STEP |          | REACH GAIN         |
|---------|-----------------------------------|----------|--------------------|
| A–R     | 05/19/1980                        | 04:48:00 | $-2.9385342E + 07$ |
| A-R     | 06/06/1980                        | 09:36:00 | $-3.8292456E+07$   |
| A–R     | 06/24/1980                        | 14:24:00 | $-4.5587712E+07$   |
| $A - R$ | 07/12/1980                        | 19:12:00 | $-5.1884660E+07$   |
| A-R     | 07/31/1980                        | 00:00:00 | $-5.7442664E+07$   |
| A–R     | 08/18/1980                        | 04:48:00 | $-6.2408864E+07$   |
| $A - R$ | 09/05/1980                        | 09:35:59 | $-6.6884952E+07$   |
| $A - R$ | 09/23/1980                        | 14:23:59 | $-7.0943288E+07$   |
| A-R     | 10/11/1980                        | 19:11:59 | $-7.4641472E+07$   |
| A–R     | 10/29/1980                        | 23:59:59 | $-7.8027216E+07$   |
| A–R     | 11/17/1980                        | 07:11:59 | $-5.6941512E+07$   |
| A–R     | 12/05/1980                        | 14:23:59 | $-4.4848256E+07$   |
| A–R     | 12/23/1980                        | 21:35:59 | $-3.5896924E+07$   |
| A-R     | 01/11/1981                        | 04:48:00 | $-2.8485682E+07$   |
| $A - R$ | 01/29/1981                        | 12:00:00 | $-2.2081548E+07$   |
| A–R     | 02/16/1981                        | 19:11:59 | $-1.6437493E+07$   |
| A–R     | 03/07/1981                        | 02:23:58 | $-1.1411472E+07$   |
|         |                                   |          |                    |

Figure 1. Example BUD2SMP output.

# MANY2ONE.EXE

MANY2ONE reads a MODFLOW-2000 binary head file and extracts the array or arrays of interest representing the head distribution at a specific time step. Documentation and the most recent version of MANY2ONE is freely available for download at www.sspa.com/pest*.*

## Data File Summary

Data files used in the simulations described above are identified in the following table. In some cases a single data file would be used for more than one of the simulations (specifications within that file apply equally to all of the Base Case simulations).

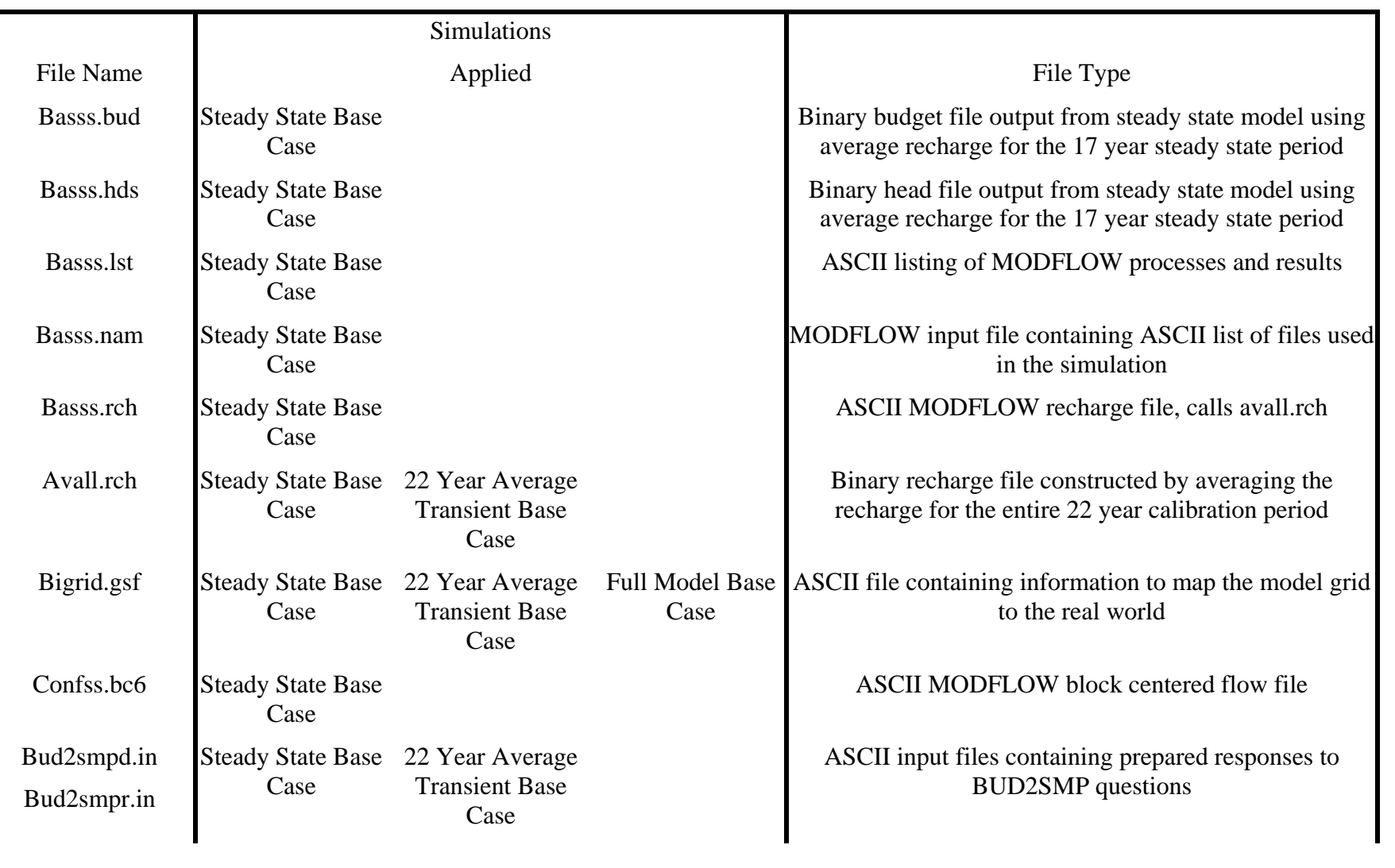

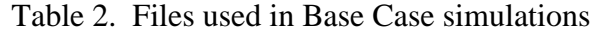

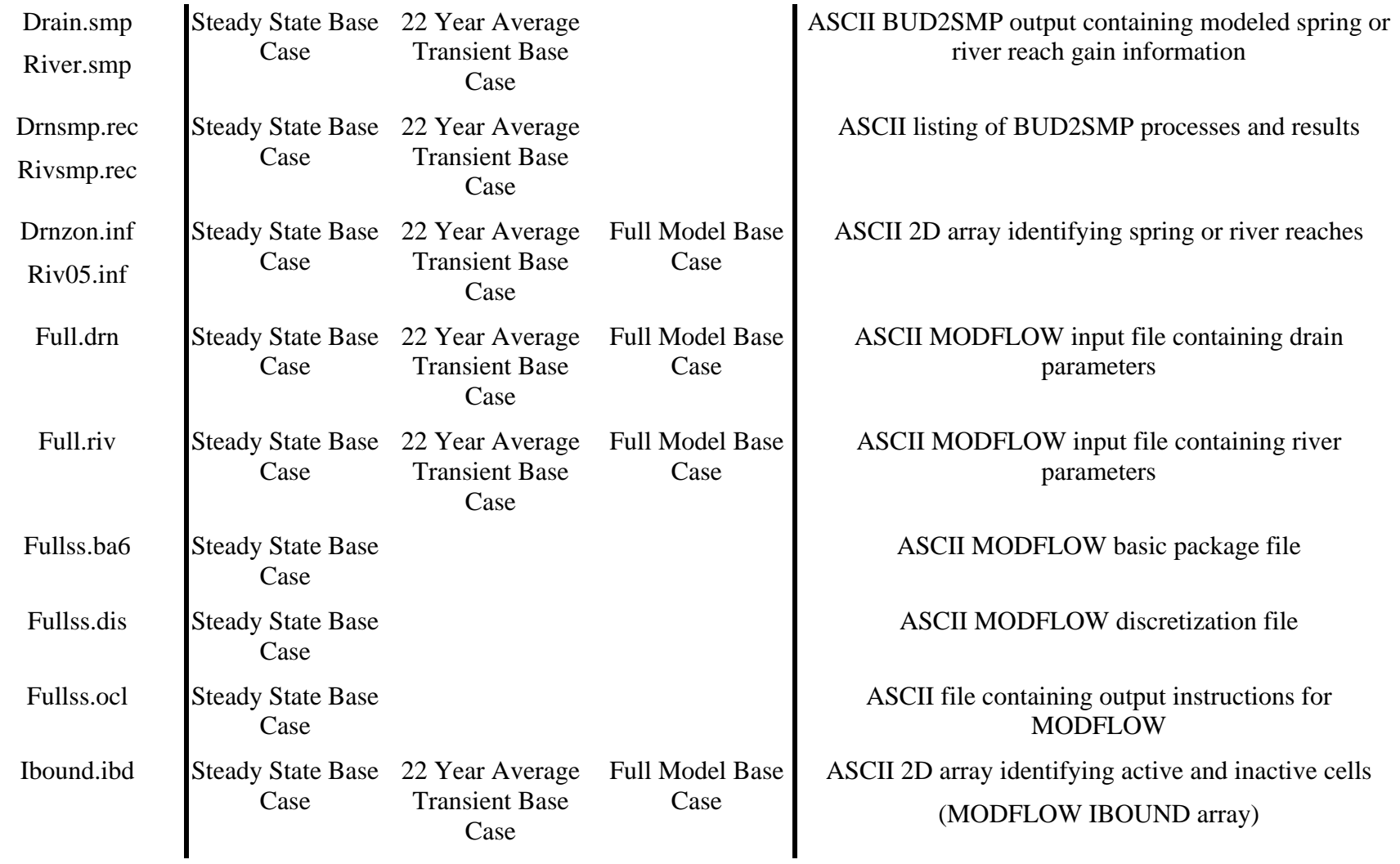

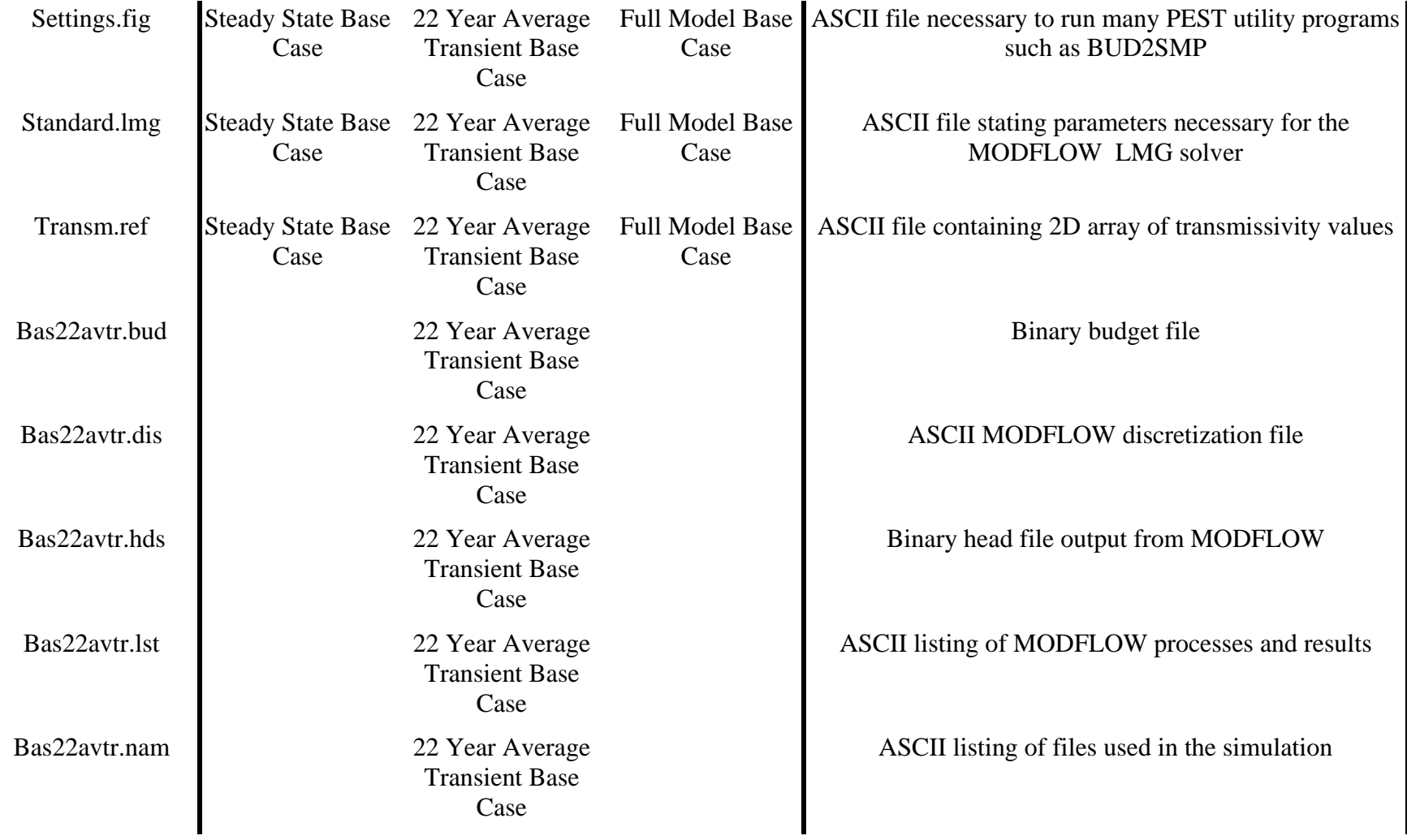

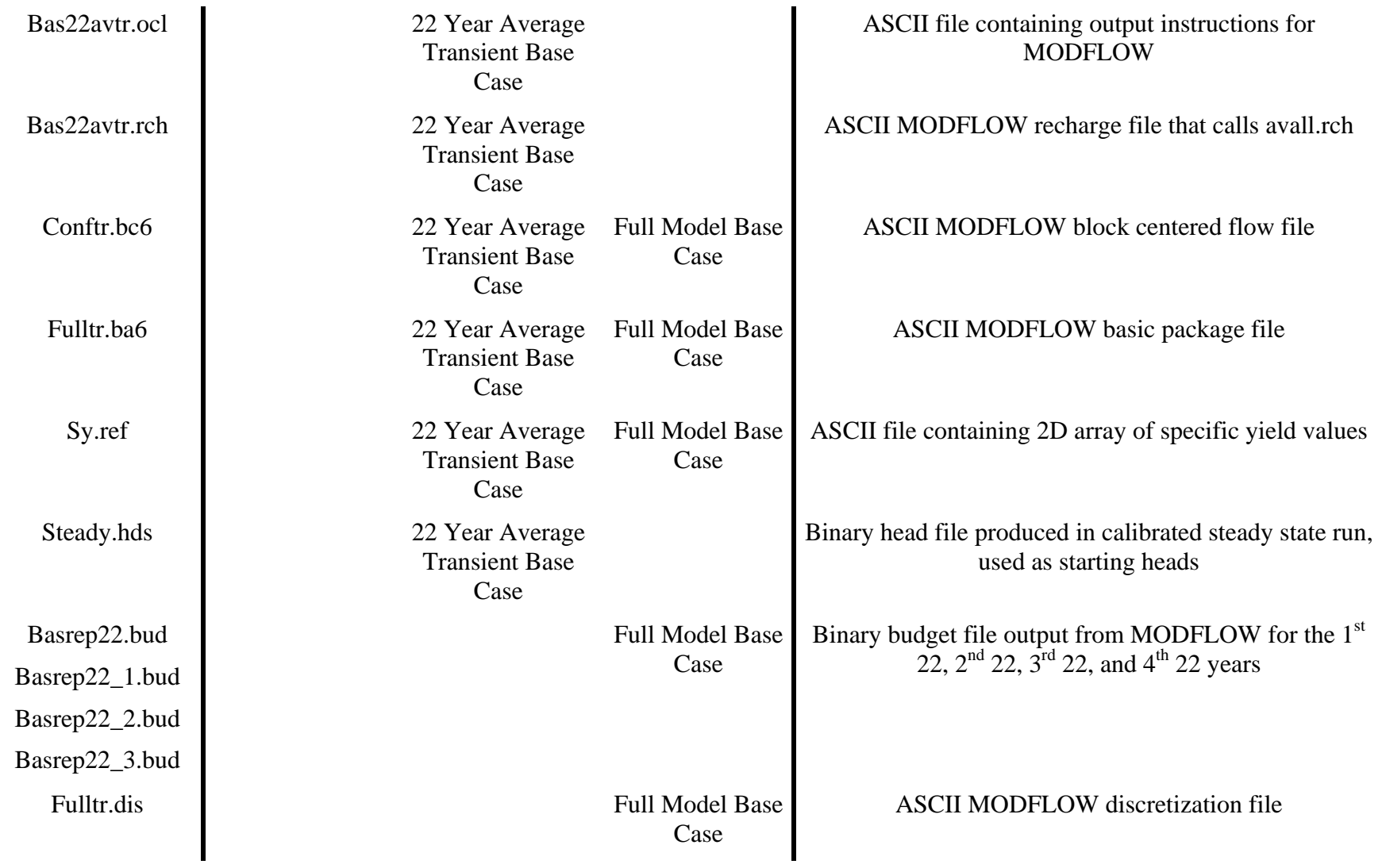

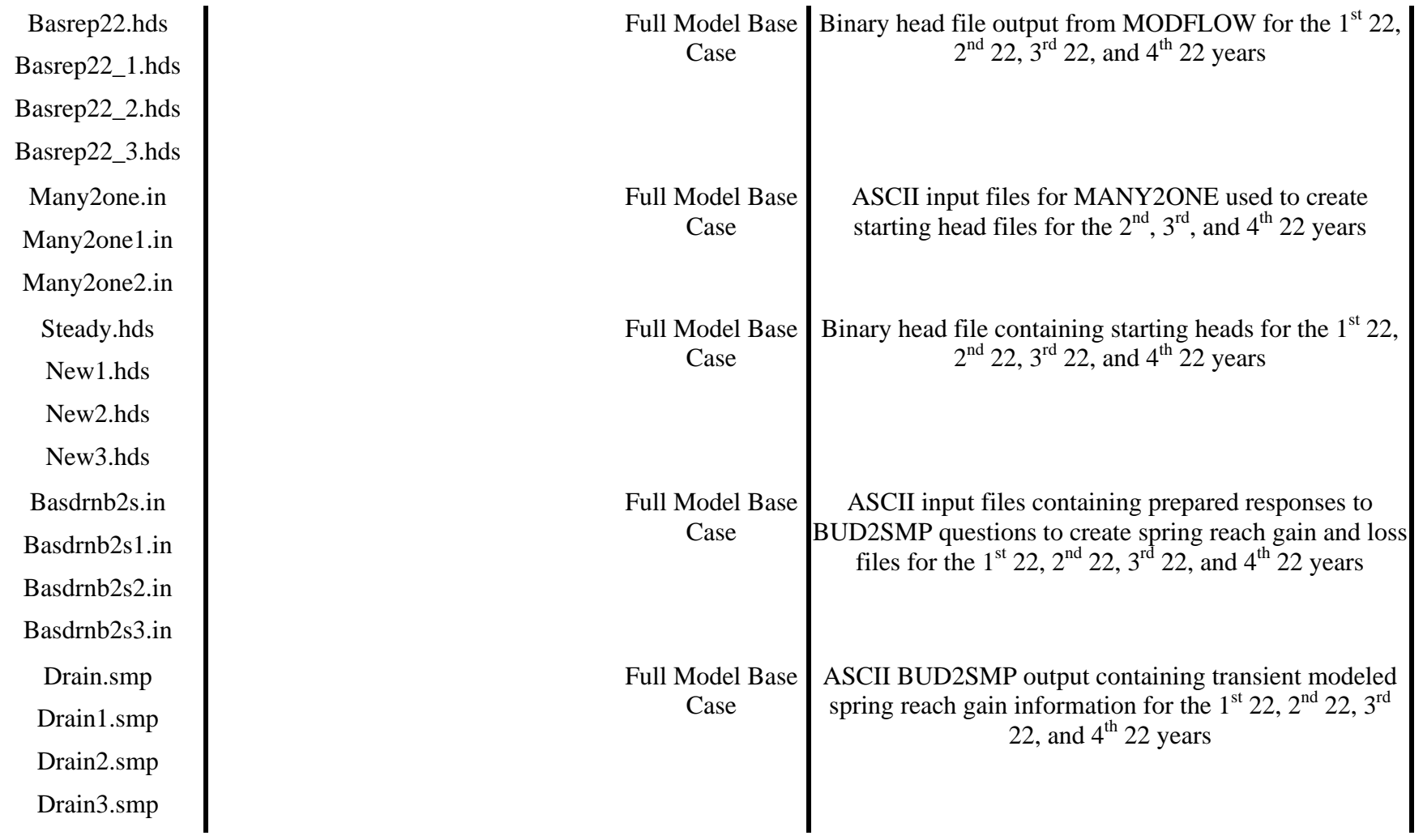

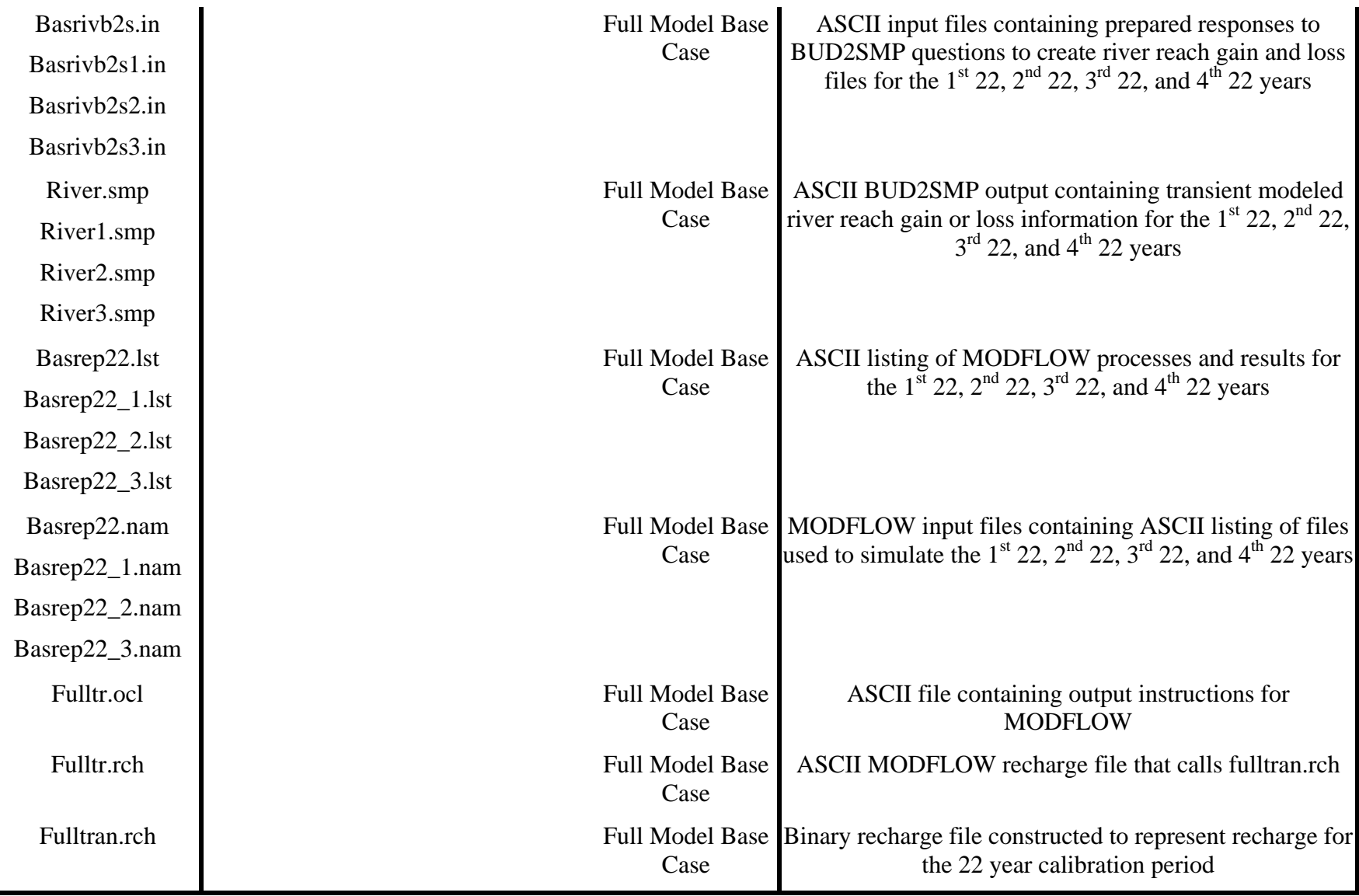